## **Instrukcja podpisania Sprawozdania finansowego przez Zarząd Związku Zawodowego**

Ministerstwo finansów udostępniło darmową aplikację, która służy do podpisywania różnych dokumentów (w tym sprawozdania finansowego) elektronicznie, profilem zaufanym ePUAP. Strona internetowa, tzw. **PODPISYWARKI** znajdziecie pod adresem:<https://e-sprawozdania.mf.gov.pl/ap/#/step2-start>

Dokument xml zawierający e-sprawozdanie finansowe związku zawodowego może z wykorzystaniem podpisywarki podpisać każdy członek zarządu, który posiada prywatny profil zaufany ePUAP.

Aby podpisać plik e-sprawozdania finansowego (plik XML):

- Przygotuj plik, który chcesz podpisać (najlepiej umieść go w odpowiednim katalogu).
- Na stronie **"Podpisywarki"** kliknij w przycisk **"Podpisz sprawozdanie"**

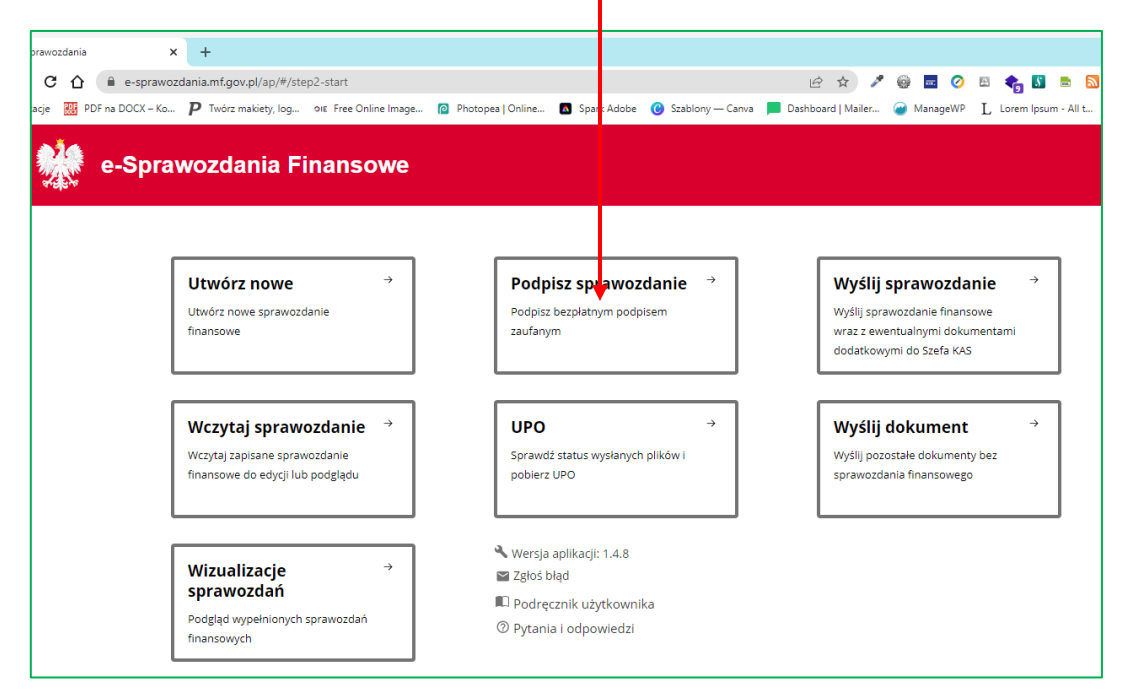

• Znajdź na dysku dokument (plik XML) e-sprawozdania finansowego – kliknij **Wybierz dokument z dysku** lub przeciągnij plik myszką na szare oznaczone strzałką w górę.

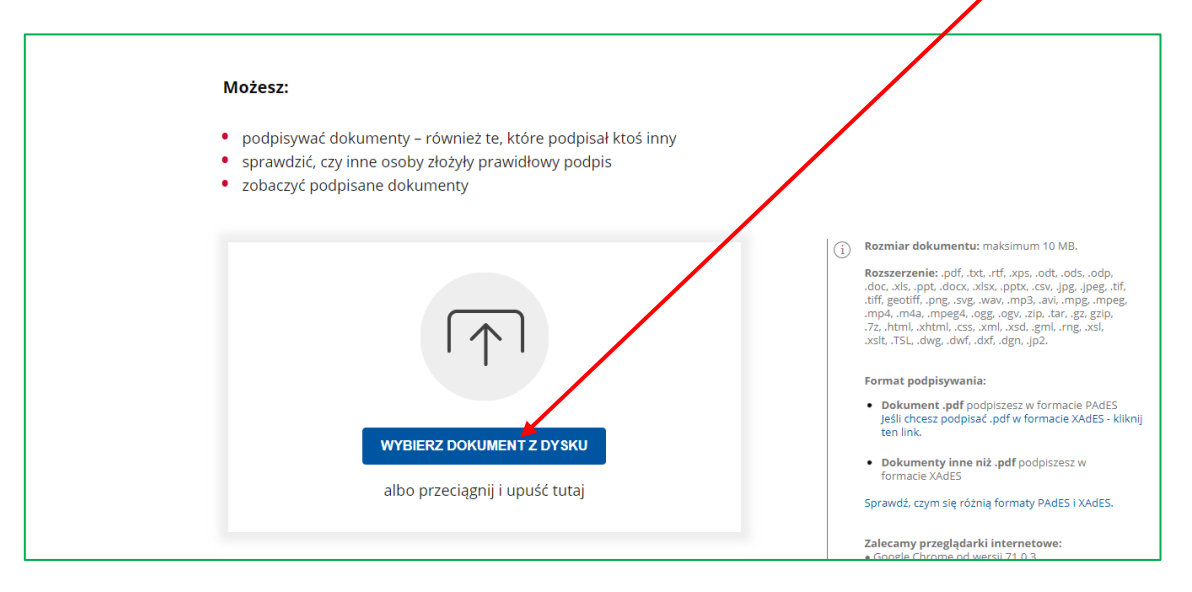

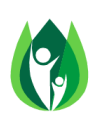

• Następnie kliknij przycisk **Podpisz** System wygeneruje plik XML, w którym zawarty będzie Twój podpis

 $\mathbf{V}$ 

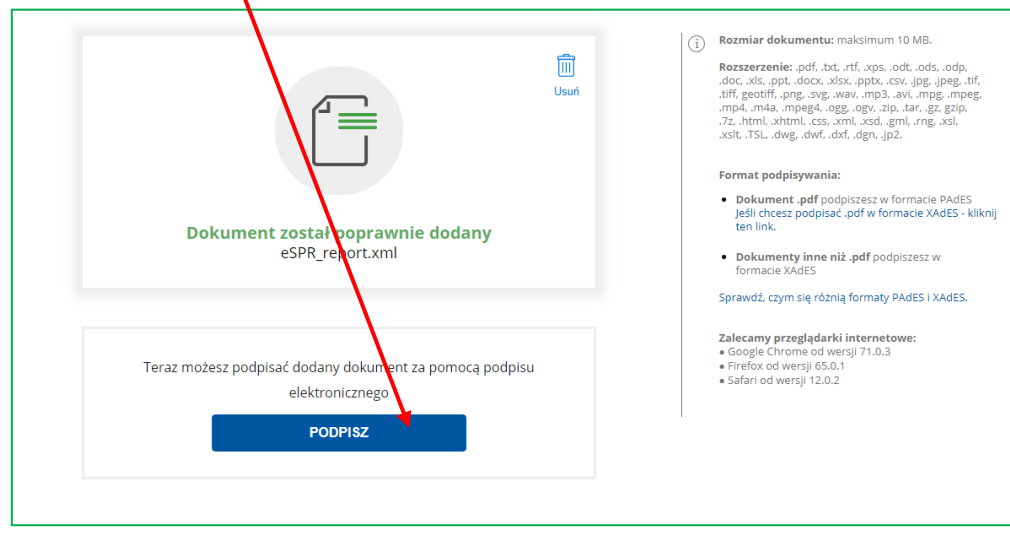

• Gdy otworzy się strona profilu zaufanego, **Zaloguj się** na swoje konto ePUAP i wykonaj kolejne instrukcje systemu prowadzące do złożenia podpisu zaufanego (pędą one różne w zależności od wyboru sposobu logowania.

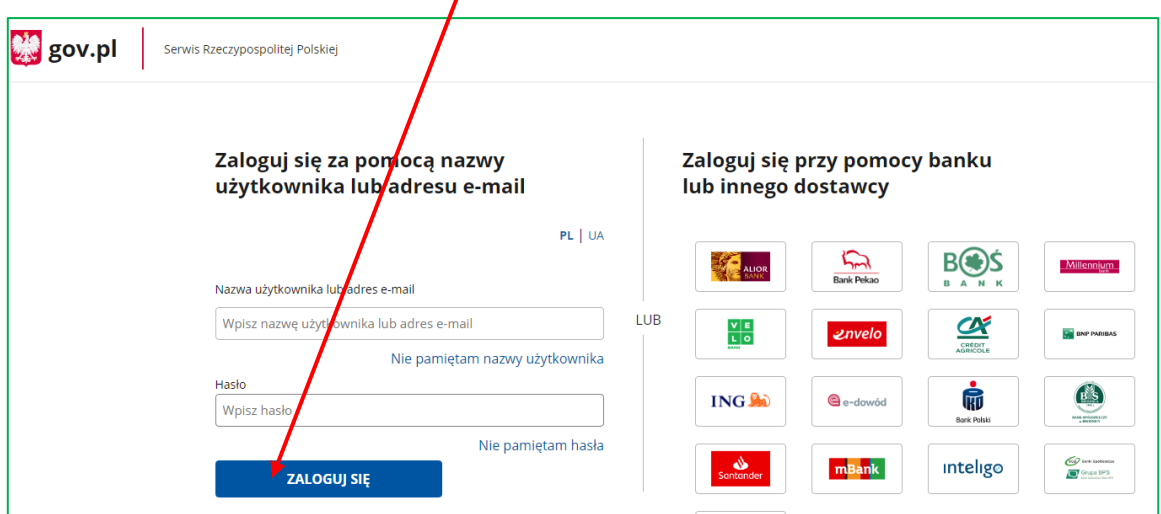

• W kolejnych krokach system obsługujący **profil zaufany** poprosi Cię o weryfikację chęci złożenia podpisu zaufanego ePUAP pod dokumentem poprzez autoryzację podpisu kodem SMS lub poprzez procedurę Twojego Banku.

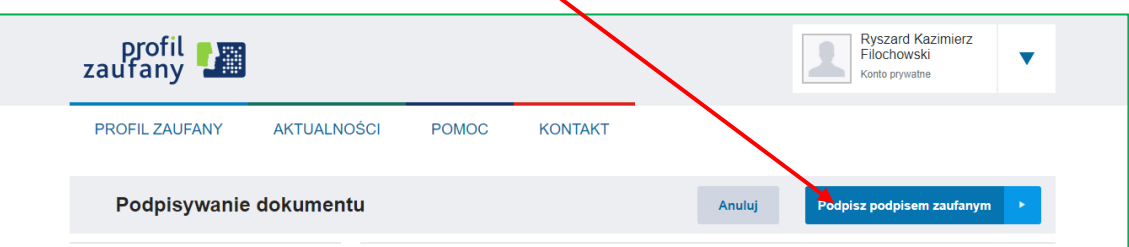

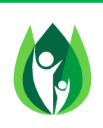

• Po dokonaniu podpisu kliknij przycisk **Pobierz**, aby zapisać podpisany plik e-sprawozdania finansowego w formacie XML na dysku lokalnym. Przed pobraniem pliku zwróć uwagę na status złożonego podpisu – powinien być widoczny zielony napis **Ważny**. Po podpisaniu możesz pobrać plik i zapisać go na dysku.

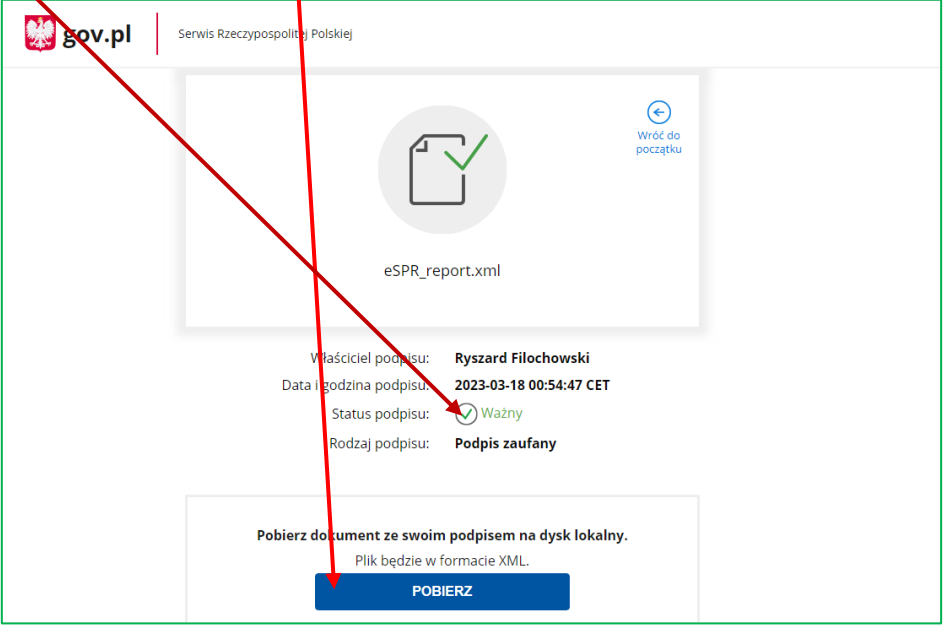

- Procedura podpisu została zakończona. Do złożenia podpisu może przystąpić kolejny członek zarządu zgodnie z instrukcją podaną powyżej z tym, że pobiera on z dysku dokument (plik XML) e-sprawozdania finansowego który zawiera podpis złożony wcześniej przez danego członka zarządu. W ten sposób podpisy składają po kolei wszyscy członkowie zarządu Związku Zawodowego.
- Podpisy elektroniczne złożone według opisanej powyżej metody "obejmują" podpisane pliki w taki sposób, że tworzony jest pojedynczy plik w formacie xml. W tym pliku znajduje się podpisana treść e-sprawozdania finansowego i wszystkie złożone podpisy elektroniczne (**patrz foto poniżej**). Opisana metoda pozwala na podpisanie esprawozdania finansowego przez wszystkich członków zarządu związku zawodowego i w wygodny sposób sprawdzić poprawność złożonych podpisów.

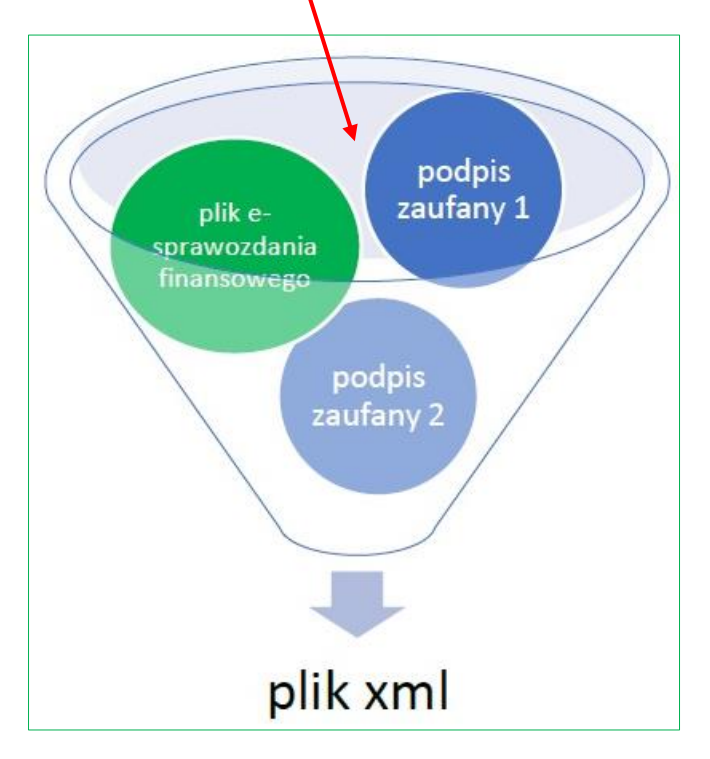

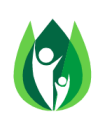

**© Copyright by Ryszard Filochowski STOWARZYSZENIE PORADNIK ZWIĄZKOWCA Wszelkie prawa zastrzeżone, kopiowanie i udostępnianie, bez zgody autora, w całości lub części zabronione**

Po podpisaniu e-sprawozdania finansowego przez wszystkich członków upoważnionego do tego organu związku zawodowego podlega ono zatwierdzeniu przez właściwy organ statutowy Związku Zawodowego.

**Więcej szczegółów dotyczących finansów i rachunkowości związków zawodowych znajdziesz w naszej publikacji:**

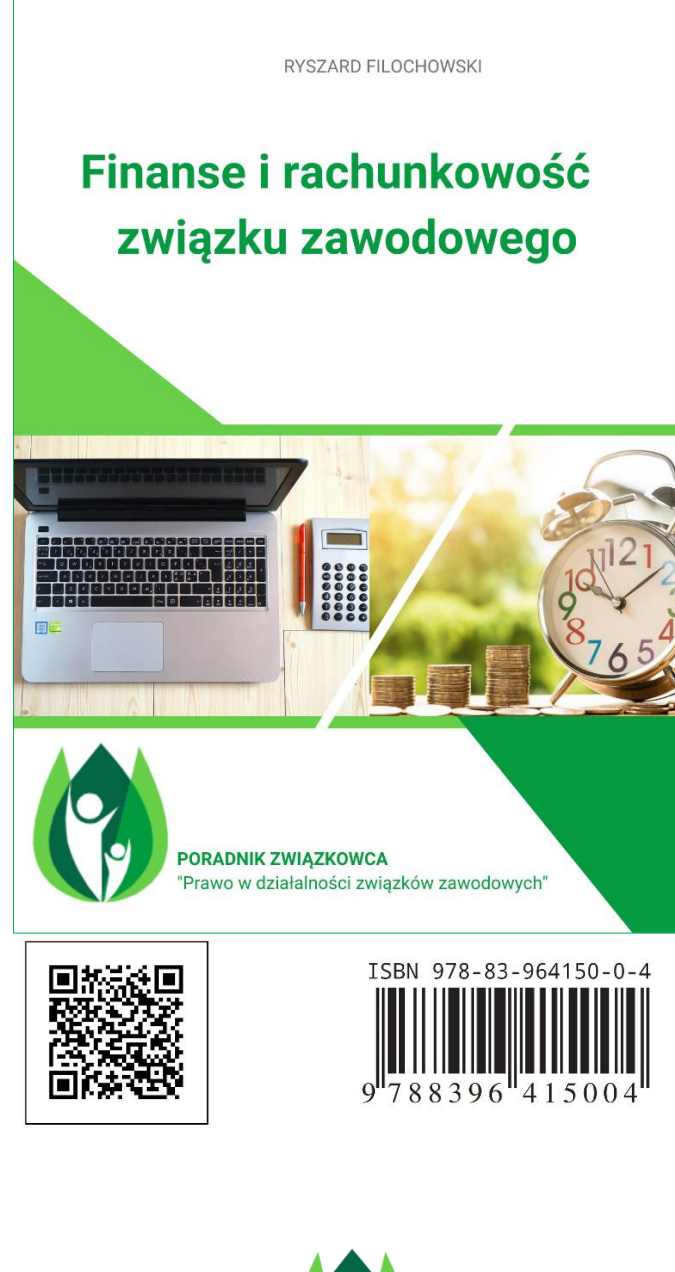

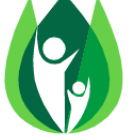

## **STOWARZYSZENIE PORADNIK ZWIĄZKOWCA "Prawo w działalności związków zawodowych"**

ul. Markowska 6/5, 03-742 Warszawa tel.: +48 695 382 389 e-mail:kontakt@poradnikzwiazkowca.pl [www.poradnikzwiazkowca.pl](http://www.poradnikzwiazkowca.pl/)

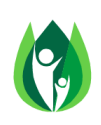

**© Copyright by Ryszard Filochowski STOWARZYSZENIE PORADNIK ZWIĄZKOWCA Wszelkie prawa zastrzeżone, kopiowanie i udostępnianie, bez zgody autora, w całości lub części zabronione**